Laser carving label on the back side of the product:

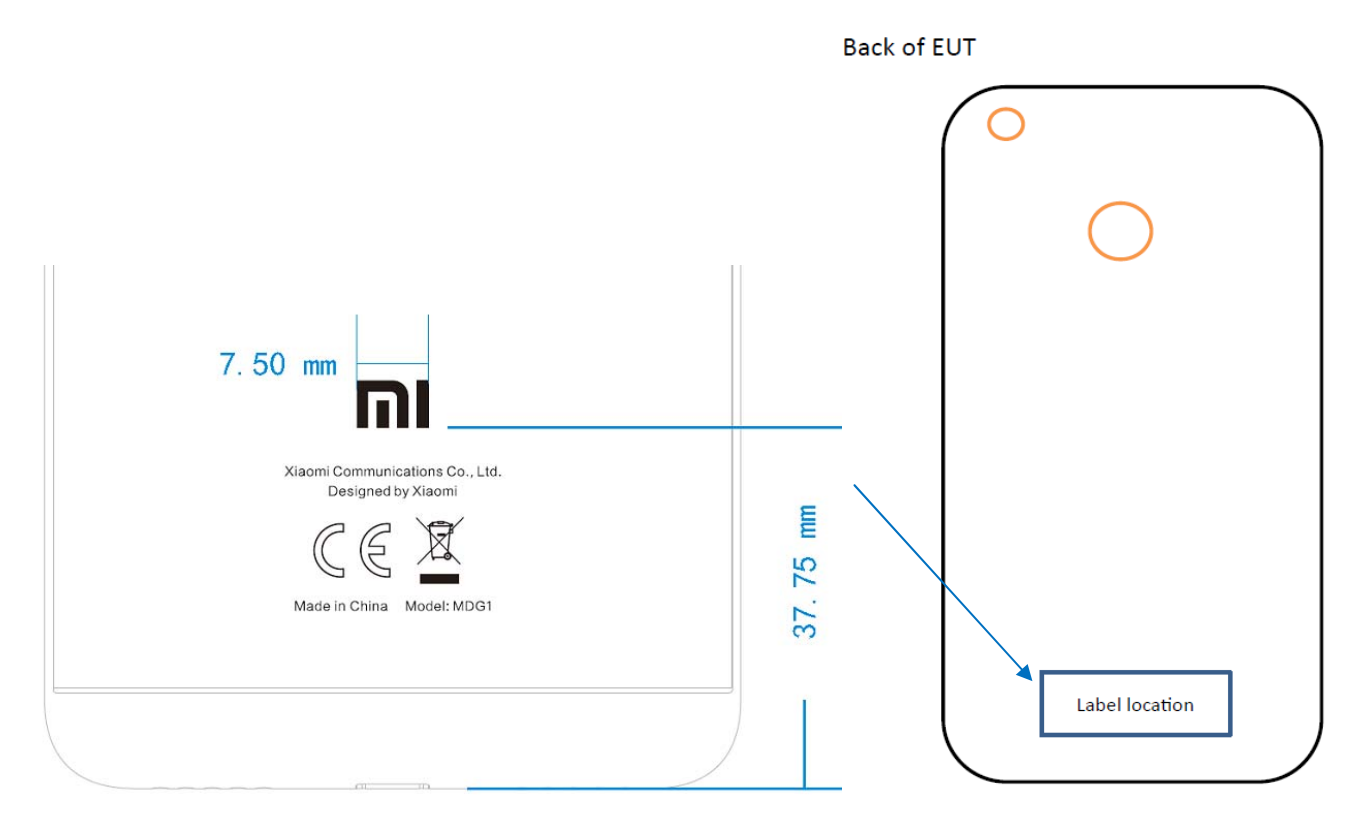

Setting‐About Phone‐Verification, the e‐label is a screen shot on the phone. Following

the steps.

Step1: Click <Setting> button

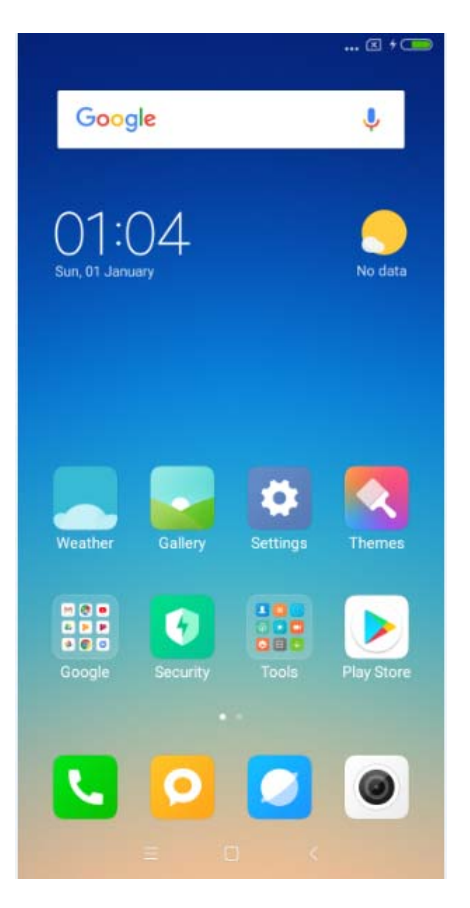

## Step2: Click <About phone>

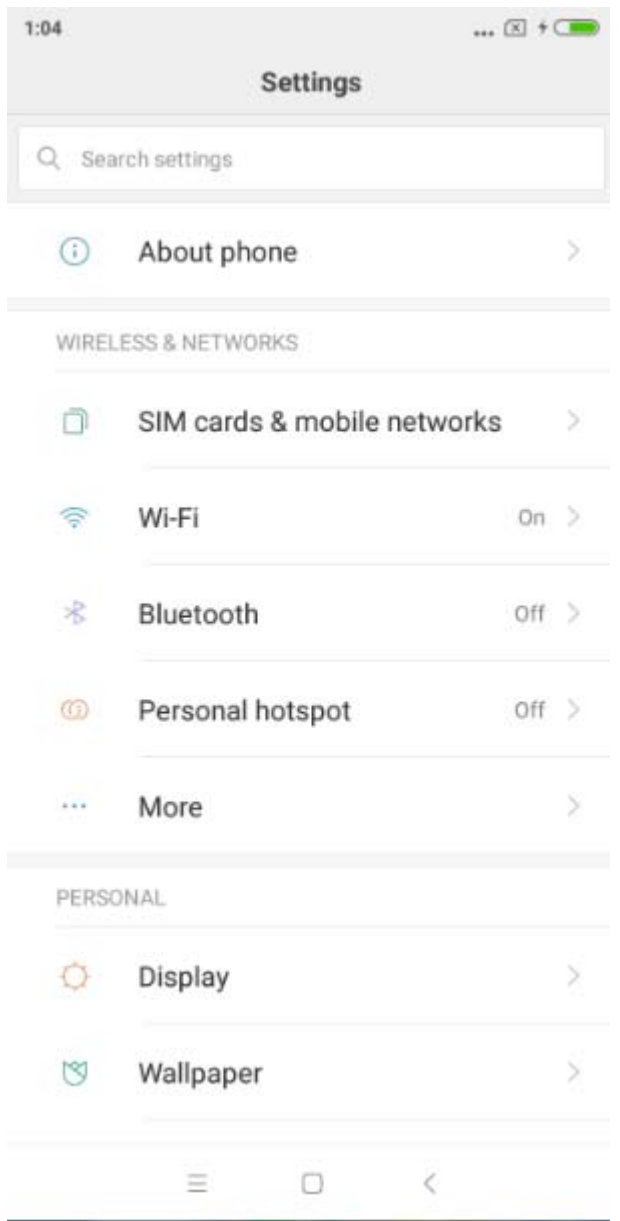

## Step3: Click <Verification>

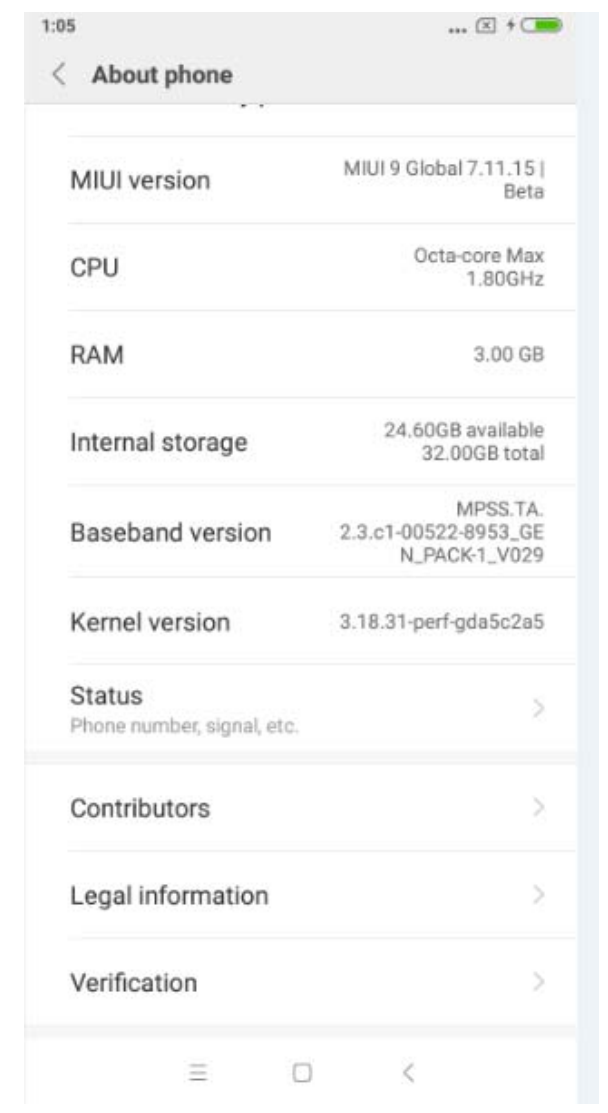

## The e-Label will be shown.

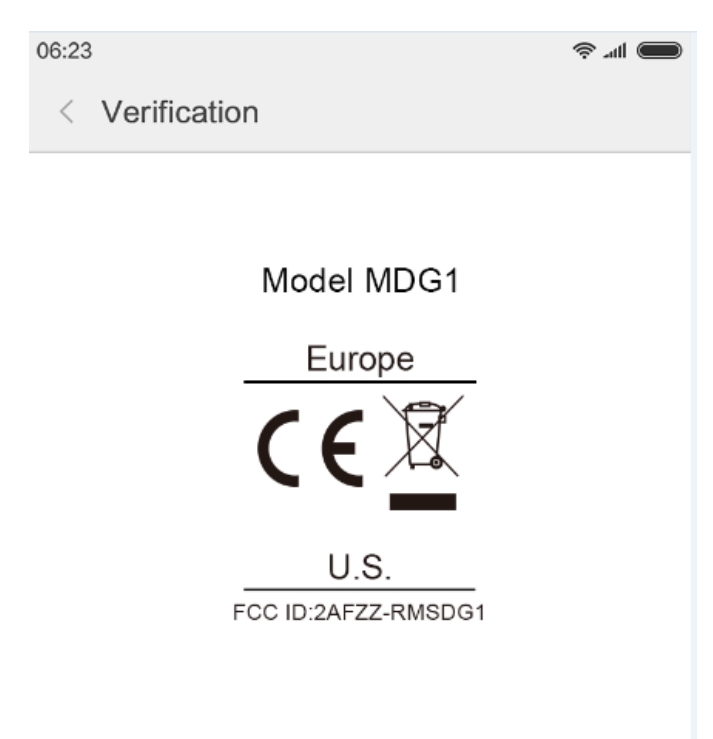